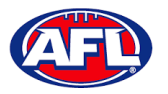

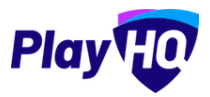

## *Add Match Results*

When the team manager opens a **Pending** match and change **Public View** to **Manage**, all of the edit options are available. To enter the final score click on the **Edit Game Results** button.

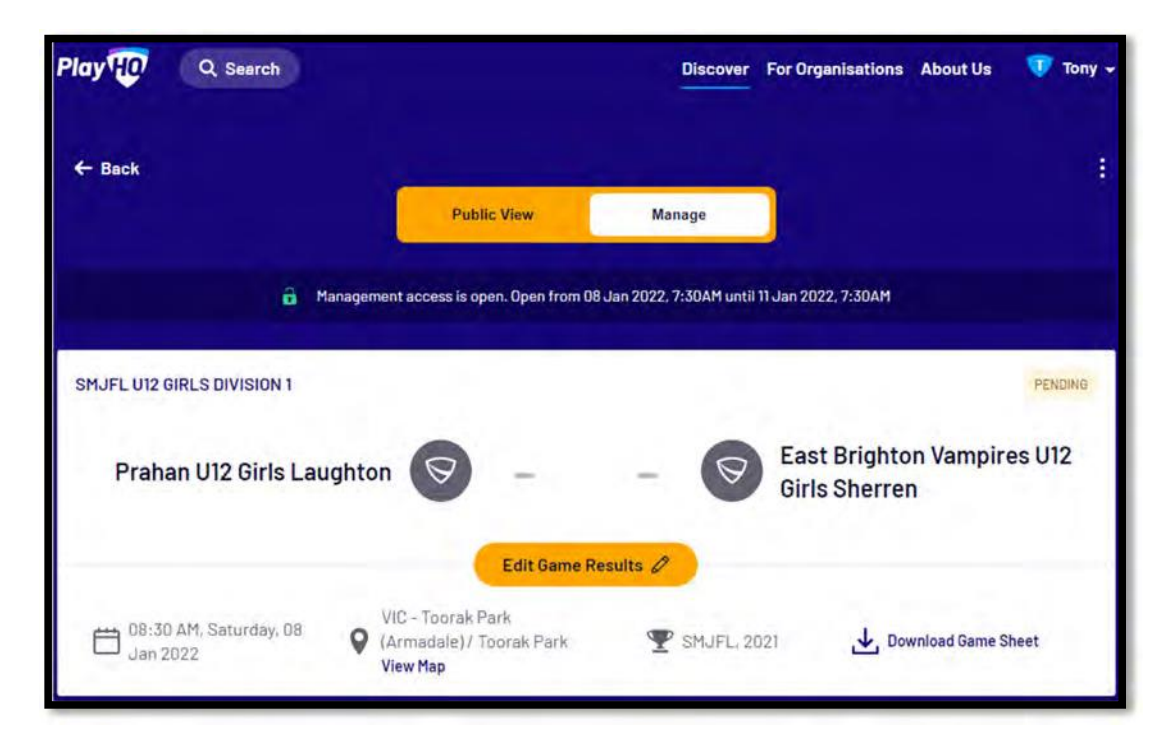

On the **Game Results** page add the final score, click on the **Update Changes** button and click on the **Done** button.

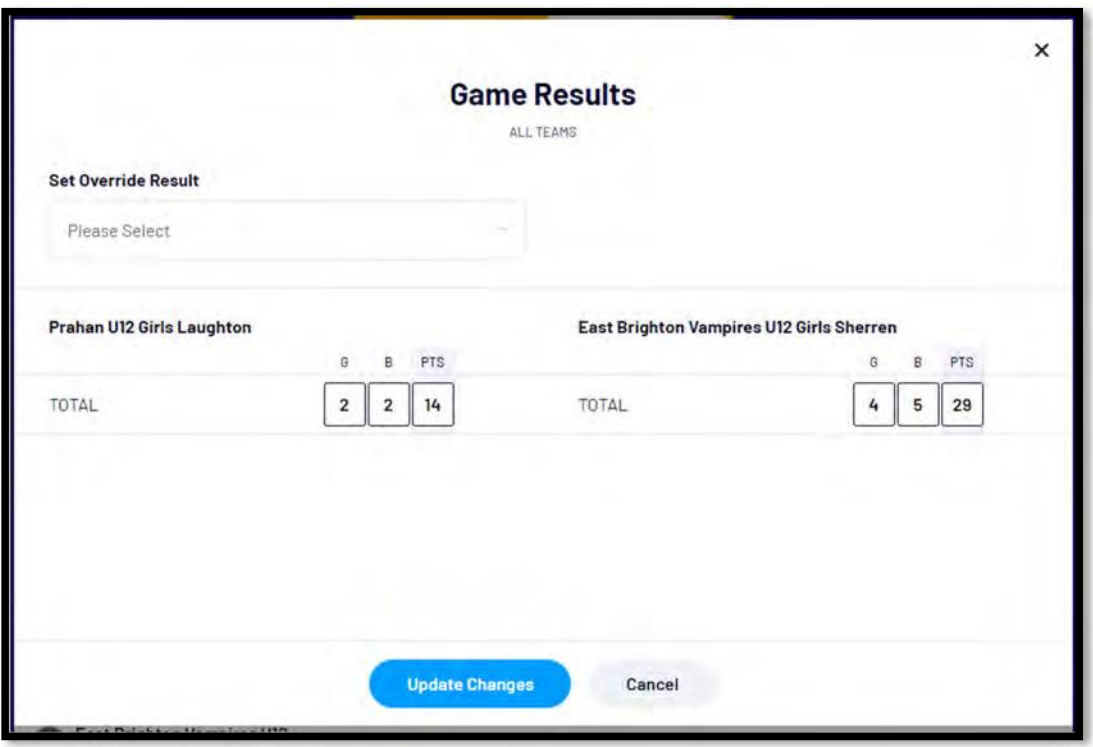

**129**

*AFL Community Football Club Admin PlayHQ User Guide*

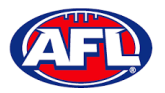

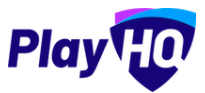

## *Add Match Result(cont)*

You will be returned to the **Manage** page and the match score will be updated.

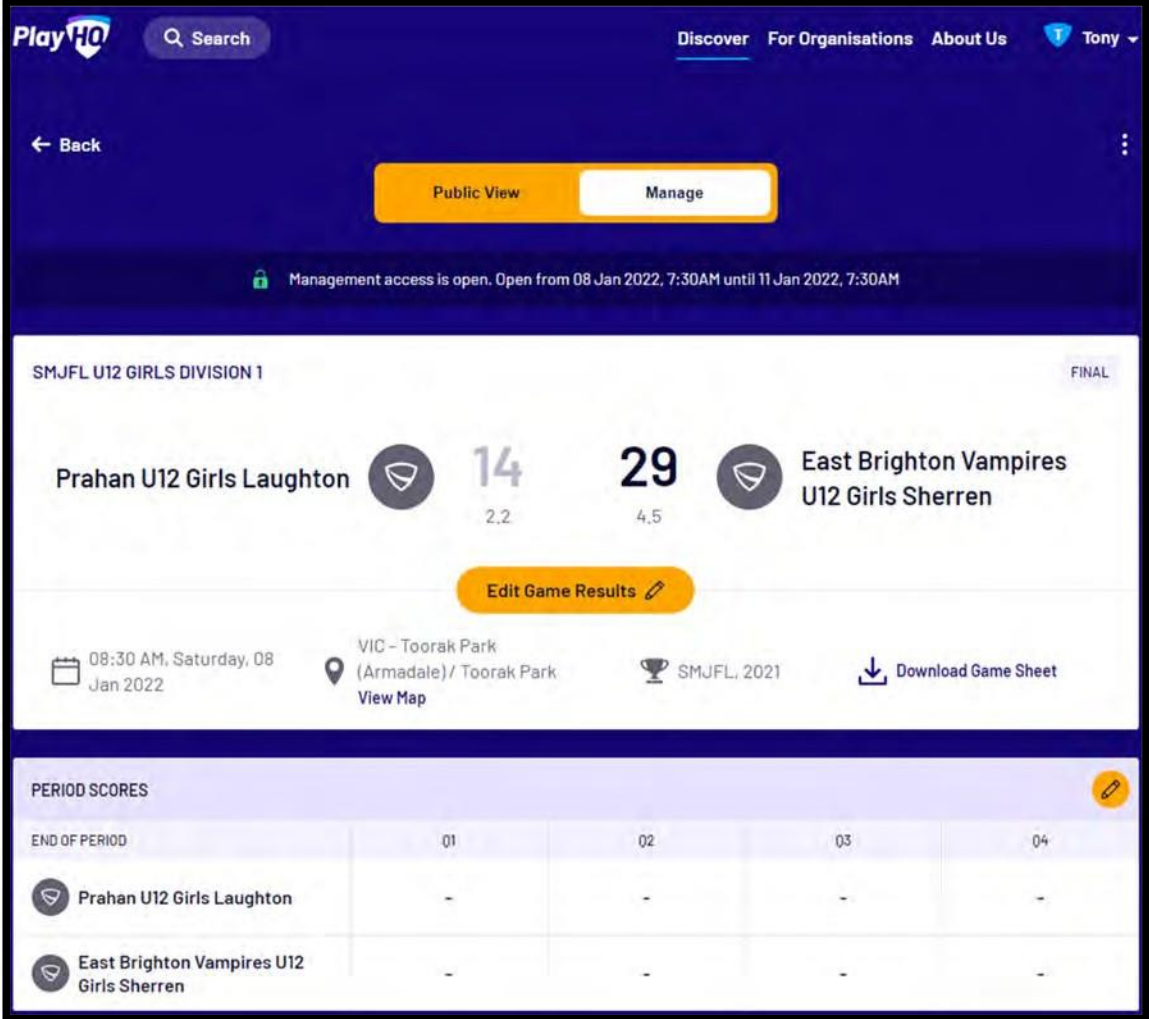

*AFL Community Football Club Admin PlayHQ User Guide*

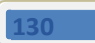

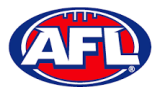

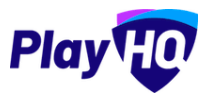

## *Add Match Result(cont)*

Scroll down the page, if you need to make changes to the **Line-up, Coaching Staff** or **Volunteers** click on the <sup>√</sup> icon.

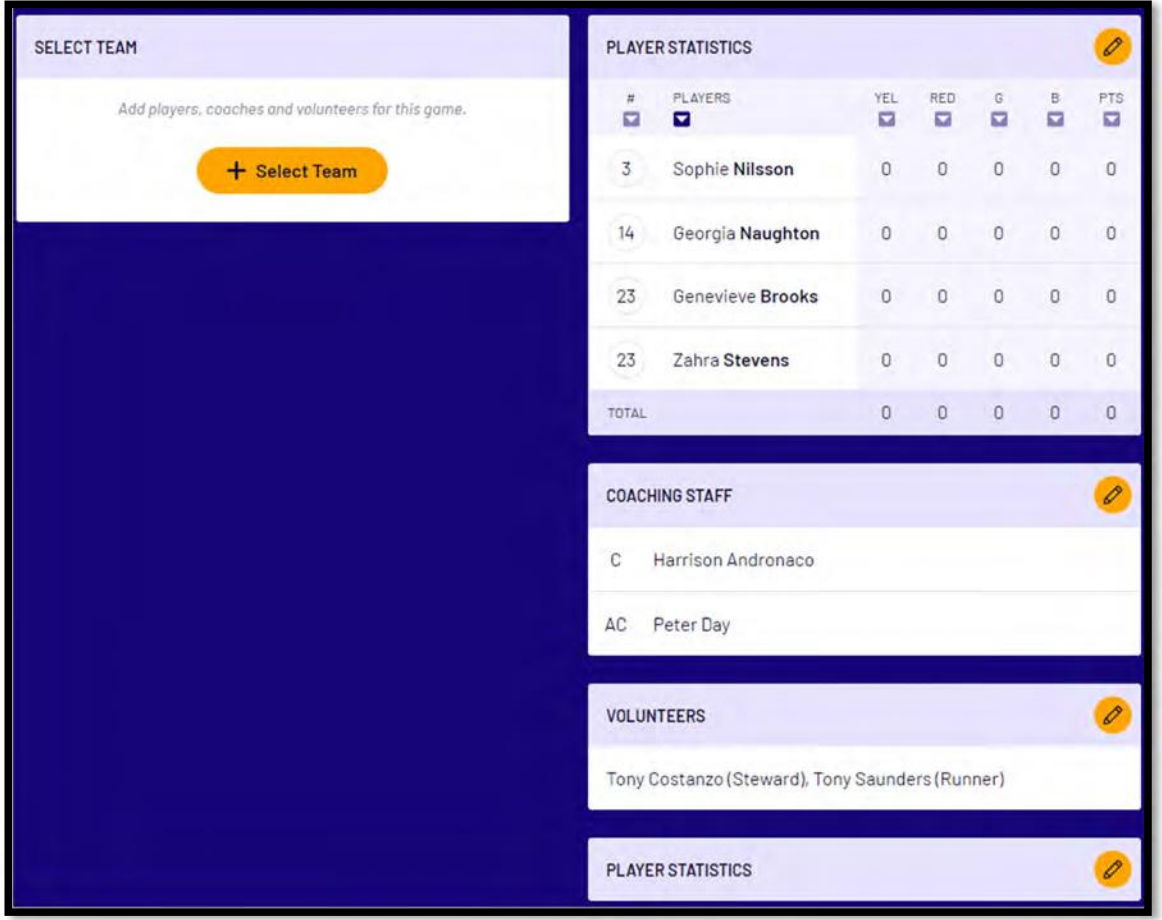

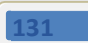